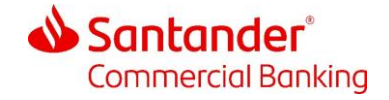

October 2023

# Santander Commercial Card

#### Smart Data Expense Management Guide For Level Managers (Approvers)

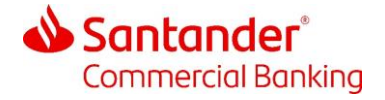

#### $\mathbf{1}$ **Getting Started with Smart Data**

You may have been provided with a user ID and password by your program administrator, if not you will need to self-register.

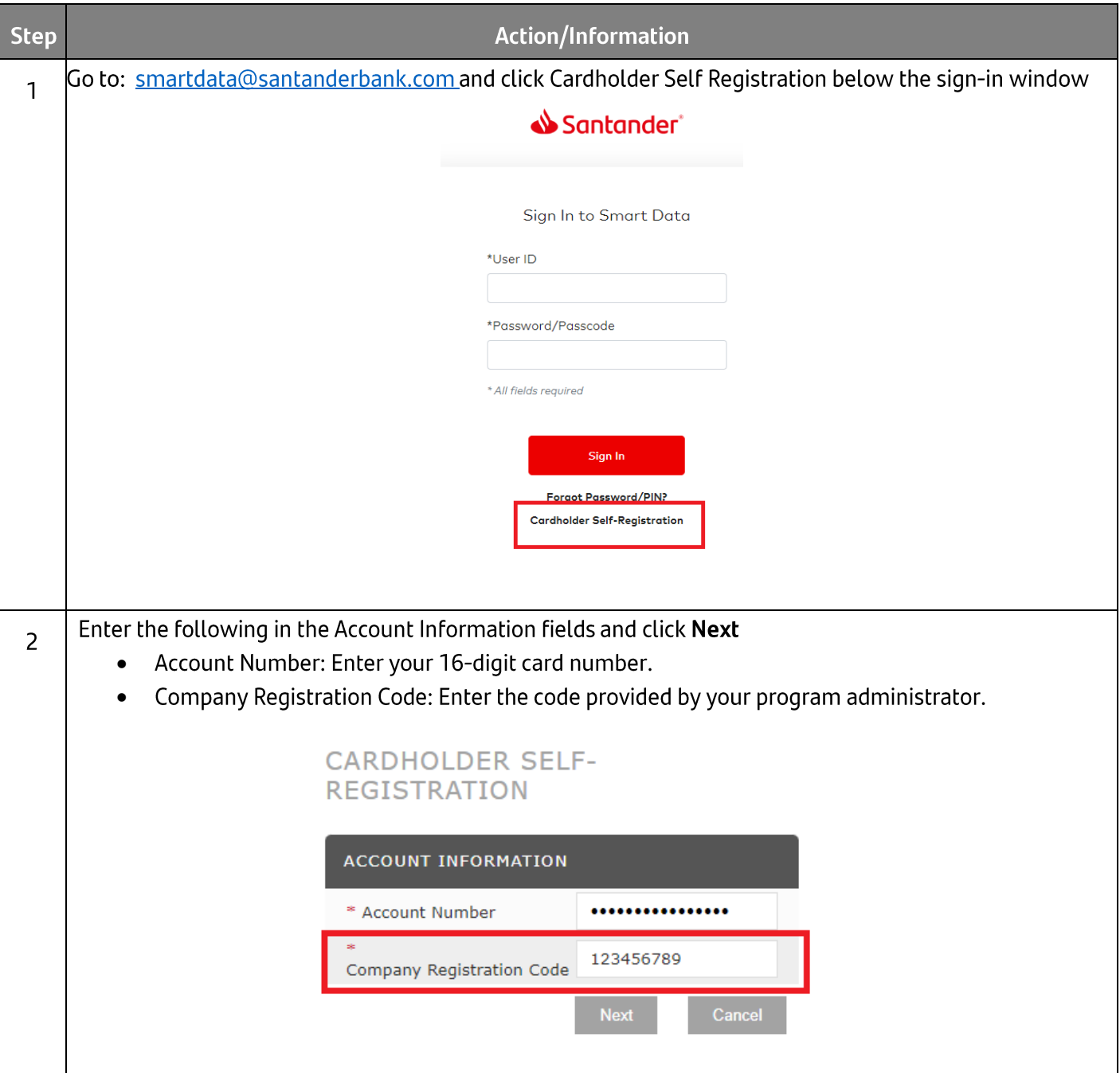

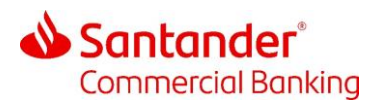

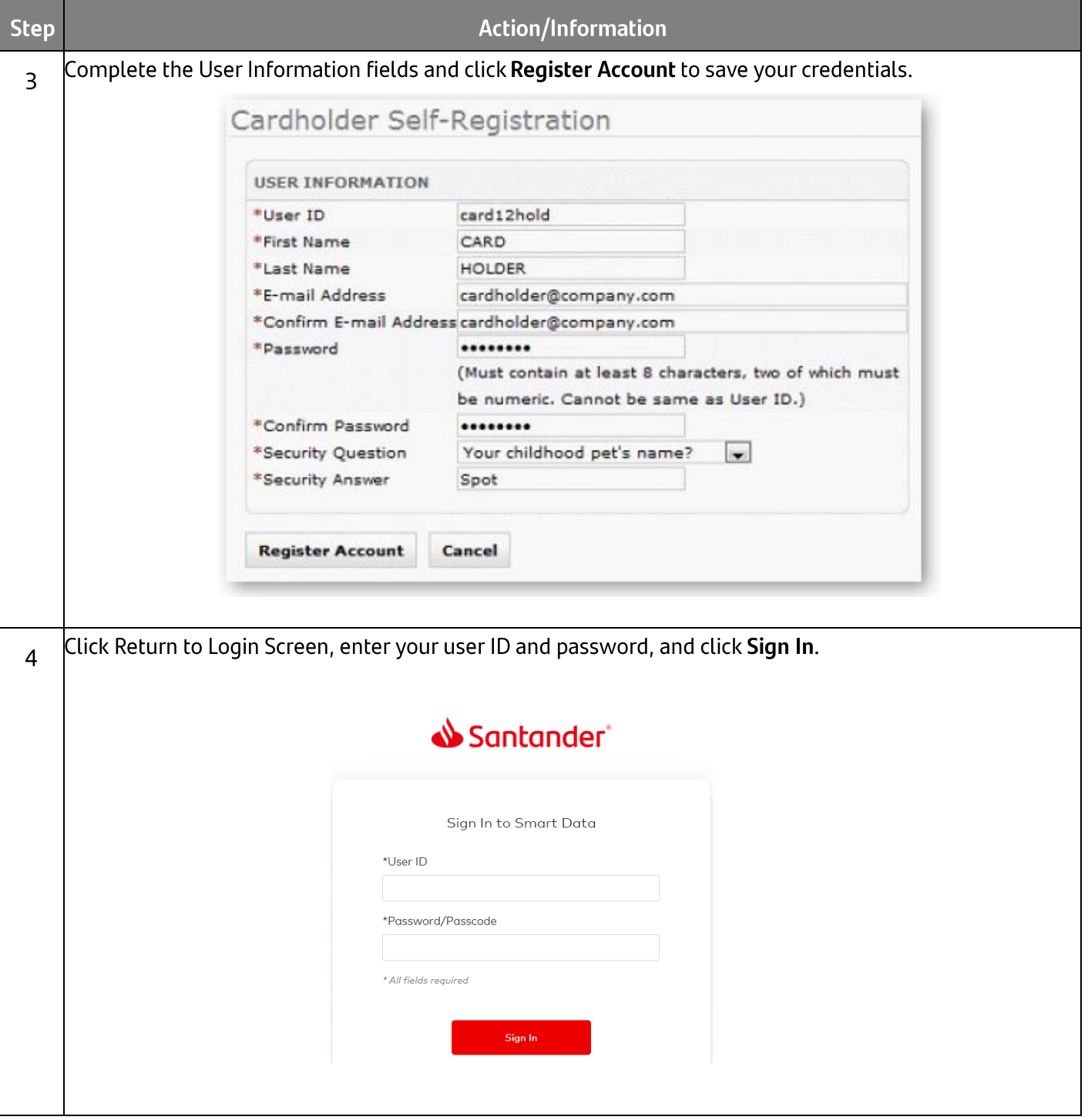

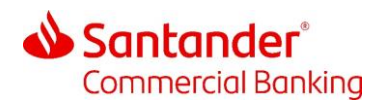

## 2 Approving Expenses

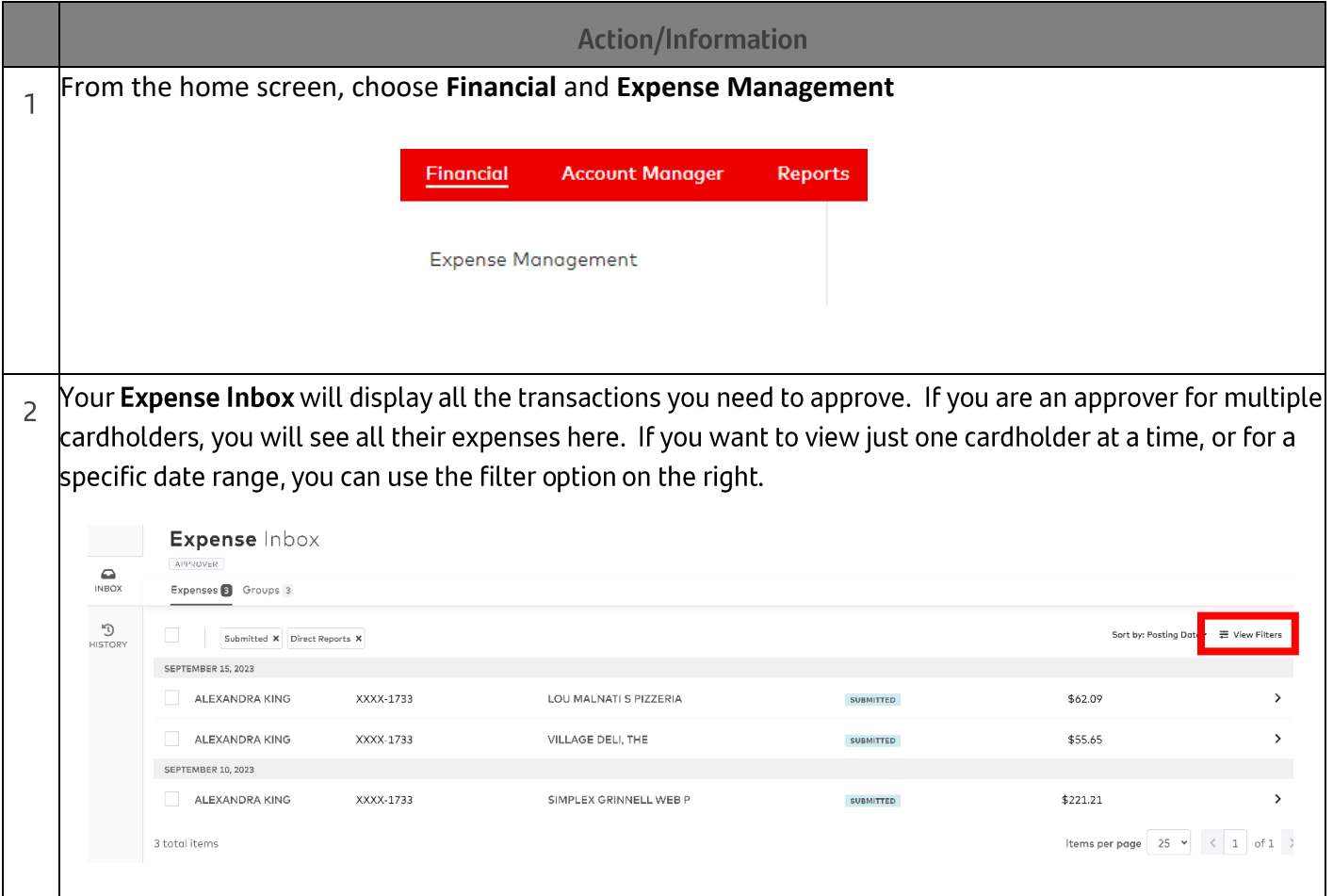

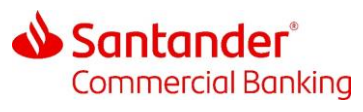

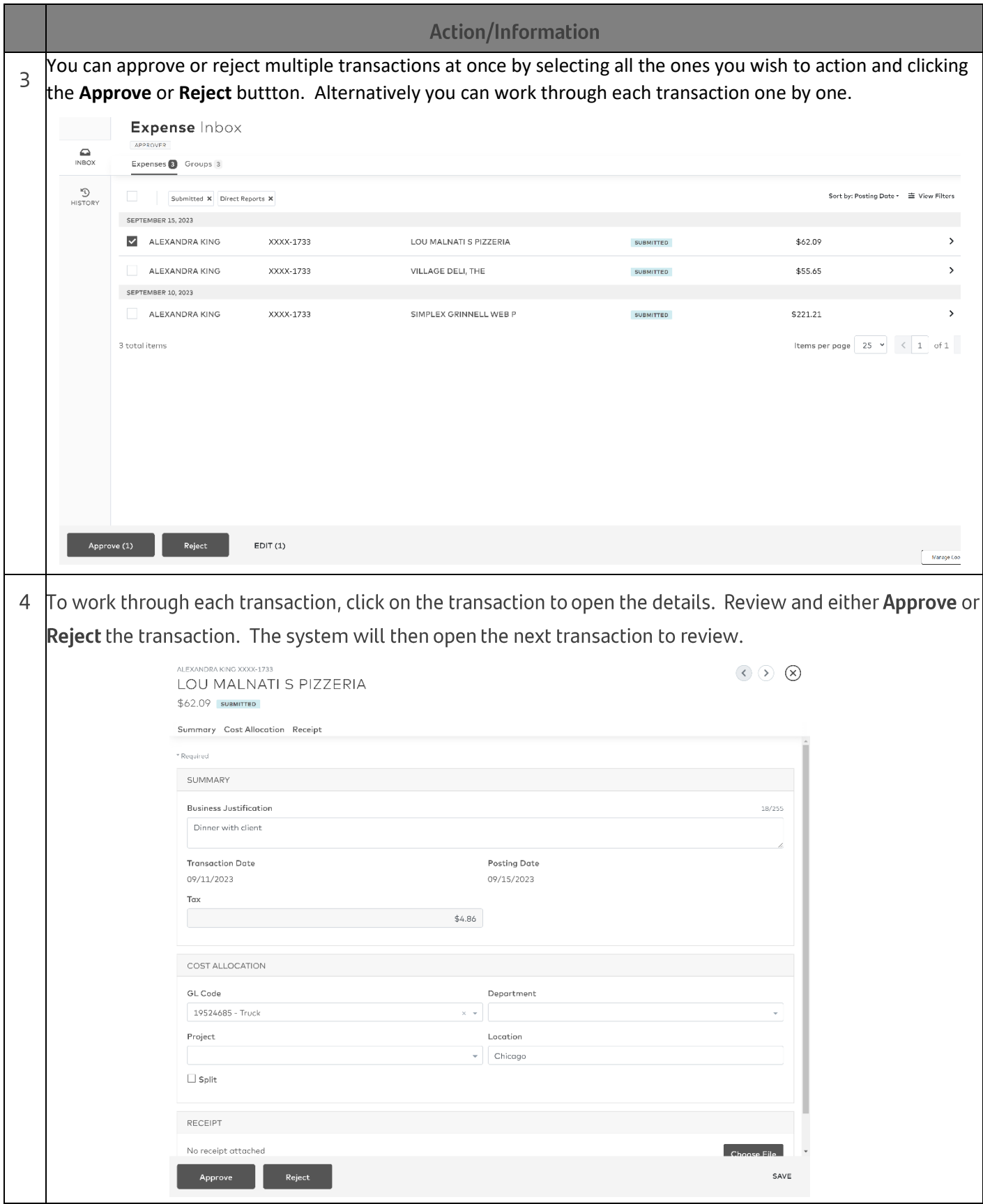

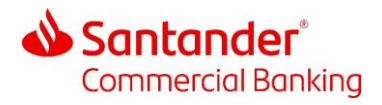

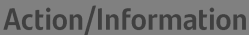

5 |If you reject a transaction, you will need to enter a rejection note. Once you click Reject, the transaction will be routed back to the Cardholder's inbox.

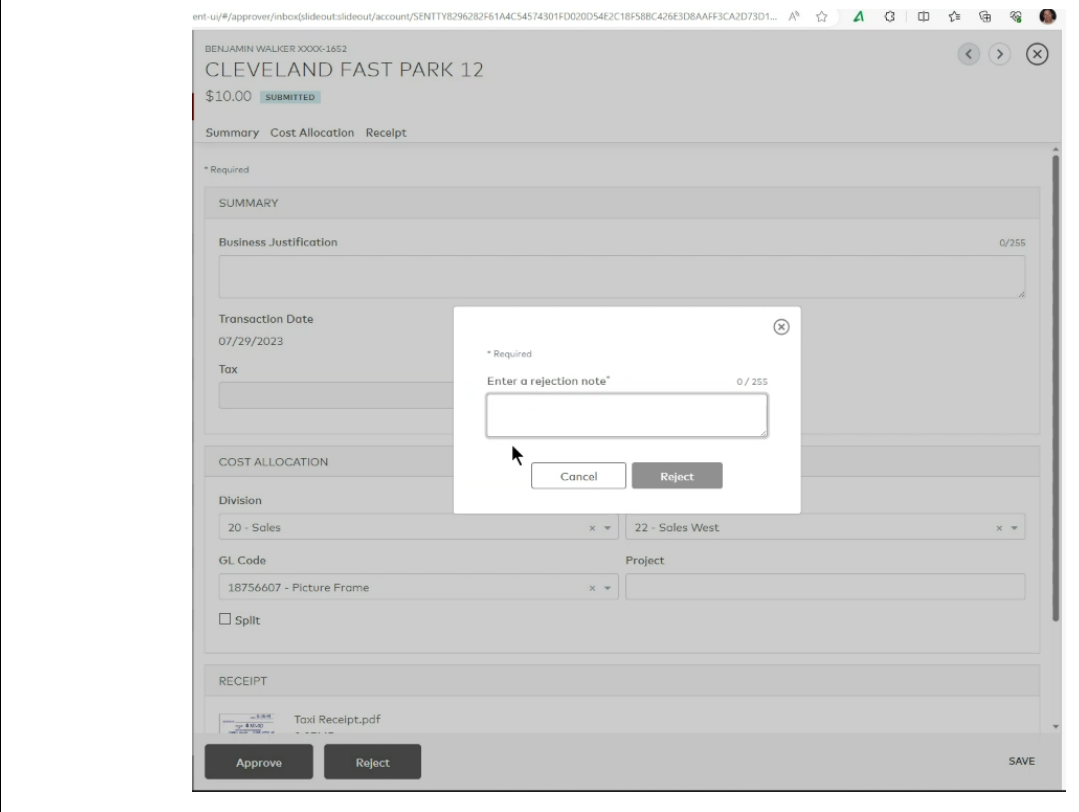

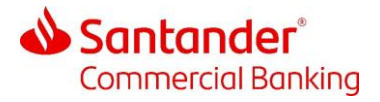

#### **Action/Information**

6 Once you approve or reject a transaction it will be removed from your Inbox. You can see historical transactions in the History tab.

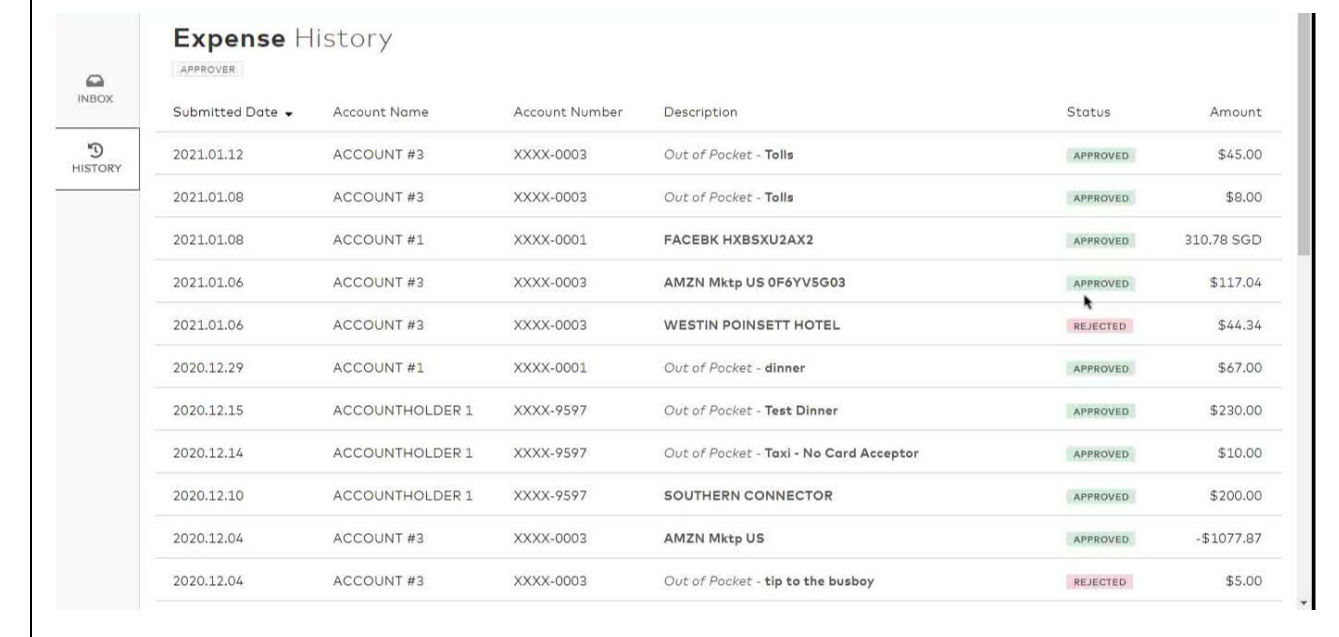

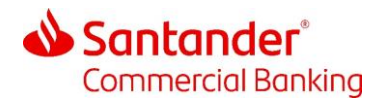

## 3 Reports

Reports are available in the Reports module.

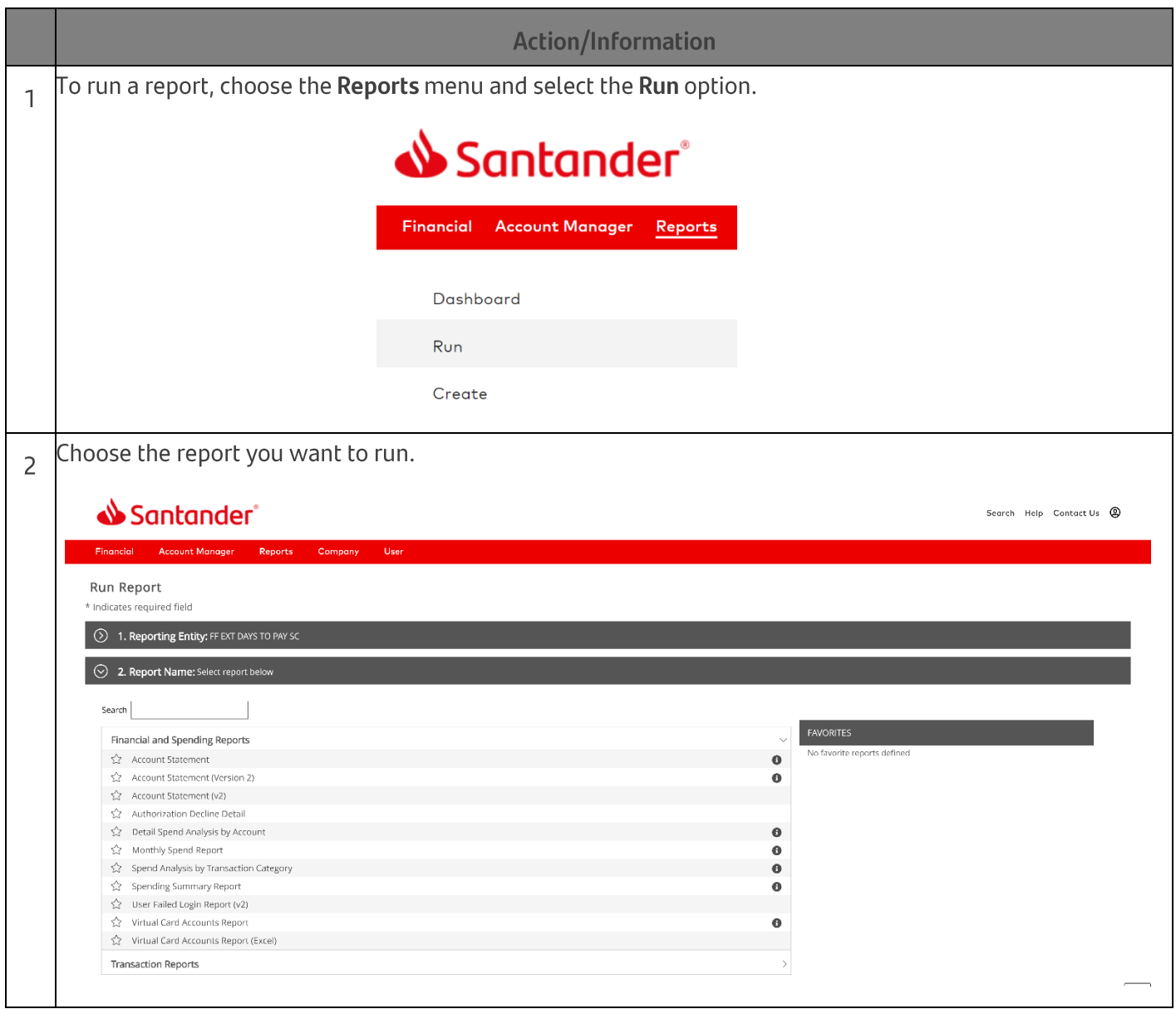

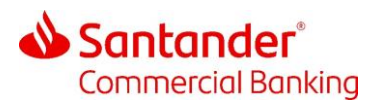

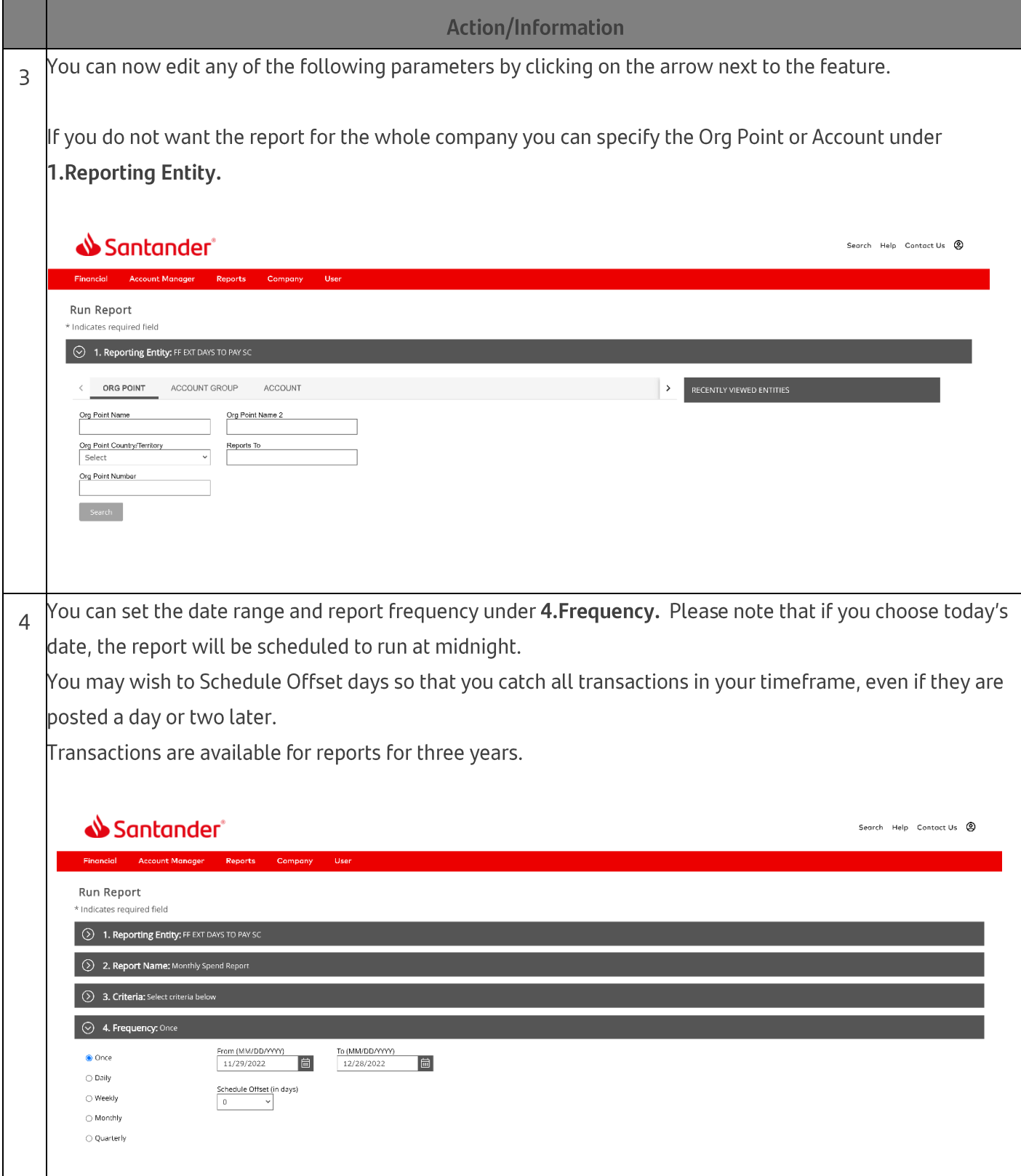

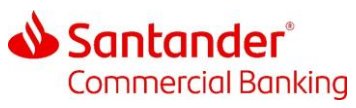

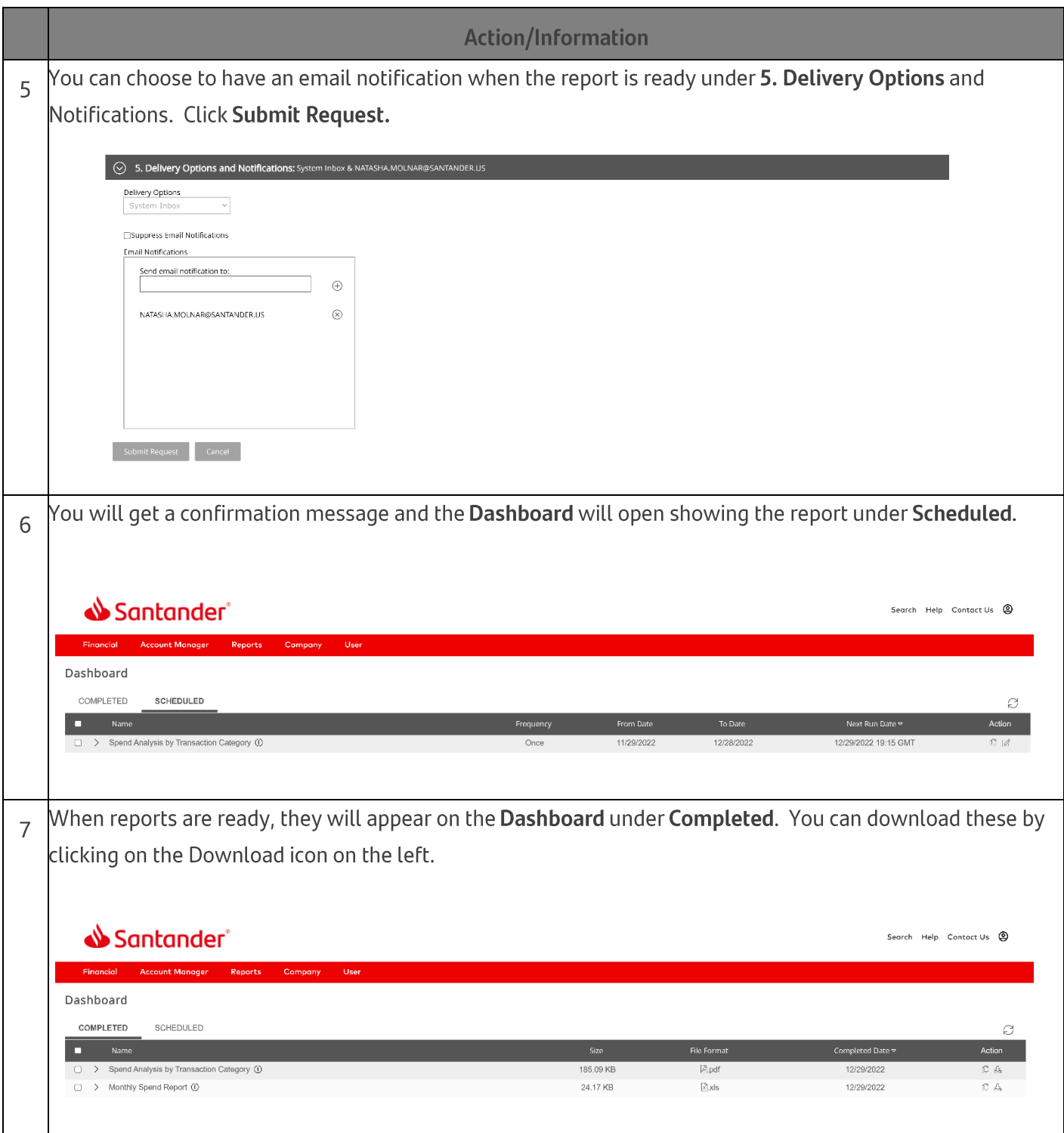